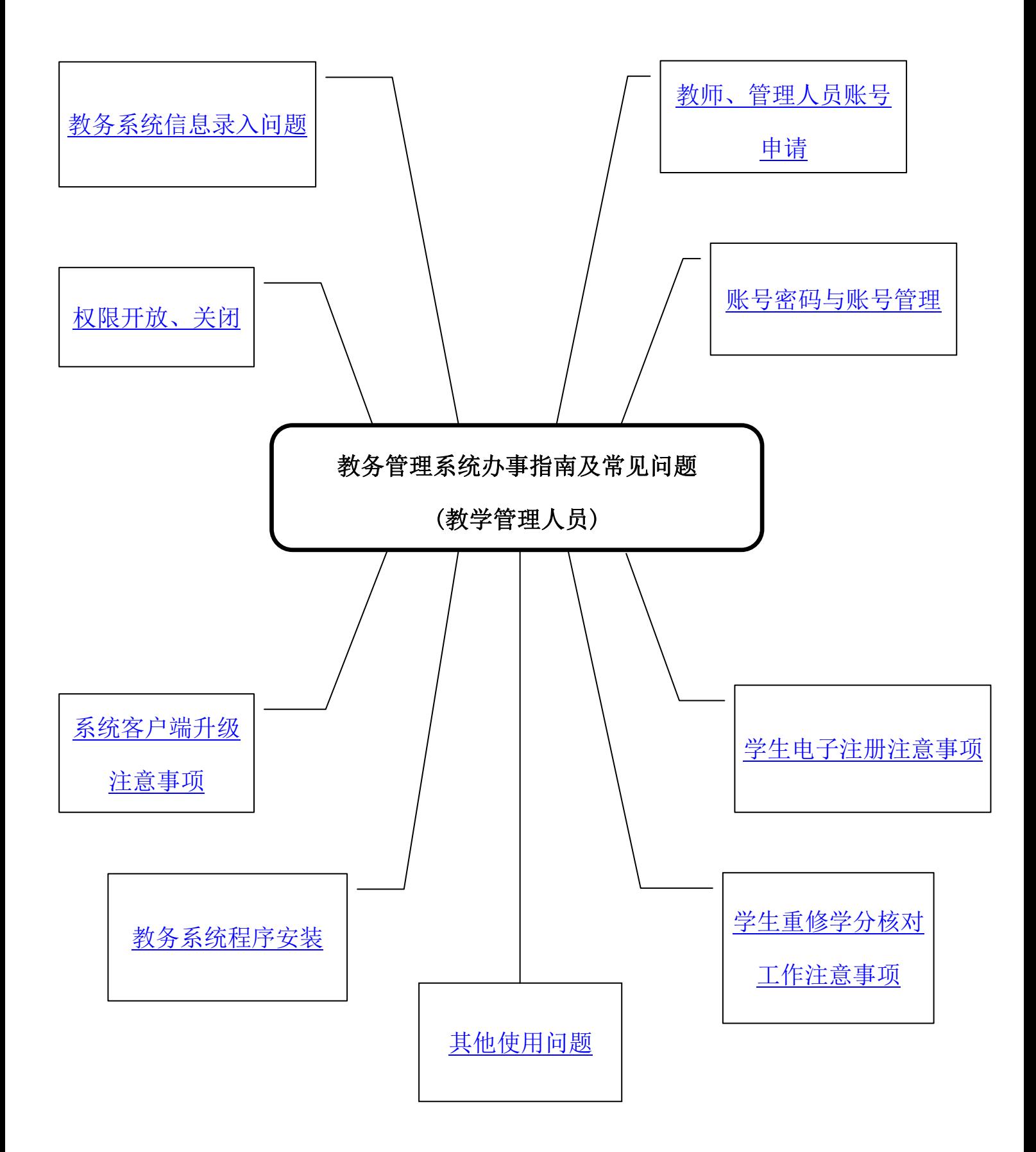

## 教务管理系统办事指南及常见问题(教学管理人员)

#### <span id="page-1-0"></span>1. 教师、管理人员账号申请

教务管理系统帐号角色分为管理人员、普通教师类型。各职能部门、二级学院如有需要, 经所在部门/学院负责人签字盖章后可向教务处申请账号。账号申请:学院教务员指导教师 或管理人员填写《浙江科技学院教务处教务管理系统账号申请表》由所在学院教学副院长签 字,盖学院章,后交行政楼 205,1-3 个工作日后可在系统中查询相应教师账号,可落实该 教师的教学任务,或进行查询、录入等操作。

表格下载地址:教务处官网→下载→综合管理→[浙江科技学院教务处教务管理系统帐号](http://jwc.zust.edu.cn/info/1051/1136.htm) [申请表\(](http://jwc.zust.edu.cn/info/1051/1136.htm)人事职工号、联系电话、电子邮件、账号角色为必填,外聘教师需备注外聘)。

#### <span id="page-1-4"></span>2. 账号密码与账号管理

在编教师账号为人事职工号,初始密码同账号。外聘教师账号、管理账号由教务处分配, 1-3 个工作日可在系统中查询,密码同账号。账号和密码应由指定人员保管使用,相关人员 如有工作变动应完成帐号和密码交接。禁止将个人账号转借他人使用,违反者,教务处有权 暂停该账号的使用权。

## <span id="page-1-3"></span>3. 教务系统程序安装

新电脑使用教务管理系统需安装后台程序,程序所在地址为:教务处官网→下载→综合 管理→ [正方教务管理系统客户端安装程序。](http://jwc.zust.edu.cn/info/1051/1140.htm)第一次使用时, 需输入服务器 IP 地址。 教务系 统客户端只能在校园网络环境下使用,不支持外网访问。遇到问题可咨询教务处教学信息 化岗老师,办公电话 0571-85070233(上午 8:00-11:30,下午 1:30-4:30)。

# <span id="page-1-1"></span>4. 权限开放、关闭

职能部门帐号、二级学院帐号在给定的权限下操作,如有疑问应首先咨询负责相关模块 的教务处岗位人员,其次可找系统管理员。需要功能权限应由相关模块的教务处岗位人员同 意后告知系统管理员放开。

## <span id="page-1-2"></span>5. 教务系统信息录入问题

所有帐号使用者可在规定的时间里对自己帐号权限内的信息或数据进行更新、删除等操 作,但须对操作结果负责。教务处各岗位人员和各二级学院教务员操作信息数据须有凭证或 记录。超出权限范围内的信息或数据更改必须申请,任何未经正式申请的数据更改请求,教 务处将不予处理。

由学院教务员填写[《浙江科技学院教务处教务管理系统数据更改申请表》](http://jwc.zust.edu.cn/info/1051/4009.htm),所在学院教

学副院长批示处理意见,教务处审批同意后,岗位人员进行调整。表格下载地址:教务处官 网→下载→综合管理→[浙江科技学院教务处教务管理系统数据更改申请表\(](http://jwc.zust.edu.cn/info/1051/4009.htm)申请原因内要明 确需更改的具体数据,明确说明导致数据问题的原因,可根据内容附页)。

# <span id="page-2-0"></span>6. 学生电子注册注意事项

学生交清学费后,隔天可进行电子注册工作。(交费数据由计财系统同步到教务系统需 要 1 天时间) 费用包含学费、重修费、住宿费等所有应交纳费用。若仍提示无法注册, 表示 学生仍有费用未交清,需引导学生先到学校计财处交费。

单个学生的电子注册,必须使用"单个报到"菜单,不能班级整批注册,否则会影响已 经注册学生的注册状态,导致其不能选课。

申请贷款缓交的学生,无需二级学院教学管理人员处理,由教务处统一处理。具体流程 为: 学生申请贷款表格上交学工线→学生处资助中心汇总并审批,将审批通过学生名单发教 务处→教学信息化岗分批处理贷款学生注册状态。整个时间持续 2 周左右, 学生若咨询相关 事宜,可给予解答和引导。

进修学生的电子注册,无需二级学院教学管理人员处理,由教务处处理。学生需携带交 费凭证到行政楼 205 室填表注册。学生若咨询相关事宜,可给予解答和引导。

<span id="page-2-1"></span>7. 学生重修学分核对工作

根据《浙江科技学院学分制收费管理办法》(浙科院财〔2015〕2 号),计财处每年会根 据学生的选课学分数扣除学生的重修费用,重修学分依据的是教务管理系统内的学分统计结 果。由于实际操作中未去除重修标记等原因,常常会有加修课程被统计为重修课程,导致某 些学生的统计结果中出现重修学分的情况。因此,教务处会在每学年的第二学期中旬发布学 生重修学分核对通知,提醒每位同学核对本学年的选课学分是否无误。

二级学院教学管理人员需提醒每位同学对个人本学年选课学分进行仔细核对,以免多扣 重修费。学生若发现问题,需找所在学院教学管理人员去除重修标记。具体流程为:学生本 人提出疑问,二级学院教学管理人员审核确认后在教务系统内处理学生重修标记,需填写《xx 学年学生重修学分变更汇总表》请学生签名确认,以学院为单位交教务处教学信息化岗老师, 教务处对有问题学生的学分进行重新统计。若学生在扣费后才反映问题,需补交以上表格, 教务处会转交计财处对个别学生多扣的费用进行退回处理,具体退费时间需计财处确定。

表格下载地址:教务处官网→下载→综合管理→XX-XX 学年学生重修学分变更汇总表。

## <span id="page-2-2"></span>8. 系统客户端升级注意事项

教学管理人员使用的教务管理系统为客户端程序:主要有教务管理客户端(jwgl.exe)和

实践客户端(jwglsj.exe) 2 种, 如图 第 | 米 。根据使用中遇到的问题, 客户端程序会不

定期进行升级,二级学院教学管理人员务必使用最新版本客户端,以免影响正常使用。如 在使用新版系统过程中遇到问题或对教务系统有建议可填写《教务管理系统使用反馈登记 表》,发教务处教学信息化岗老师反馈意见。

教务管理客户端下载外公司网分下载→综合管理→正方教务管理系统客户端 实践管理客户端下载地址:教务处官网→下载→综合管理→正方教务系统实践客户端 表格下载地址:教务处官网→下载→综合管理→教务管理系统使用反馈登记表。

<span id="page-3-0"></span>9. 其他系统问题咨询

各位老师在使用中遇到问题可咨询教务处教学信息化岗老师,办公电话:0571-85070233 (上午8:00-11:30,下午 1:30-4:30),办公地址:小和山校区行政楼205 室,工作QQ:852509613。 特别提醒: 咨询时请提供截图, 提供报错的具体菜单及菜单路径, 教师、学生账号, 选课 课号等信息,应尽量完善以提高定位、解决问题的效率。有报错代码的,请复制报错代码 通过 **QQ** 发送给管理员。

注:本指南主要依据为《浙江科技学院教务处教务管理系统管理暂行办法》(浙科院教〔2006〕 24号)。